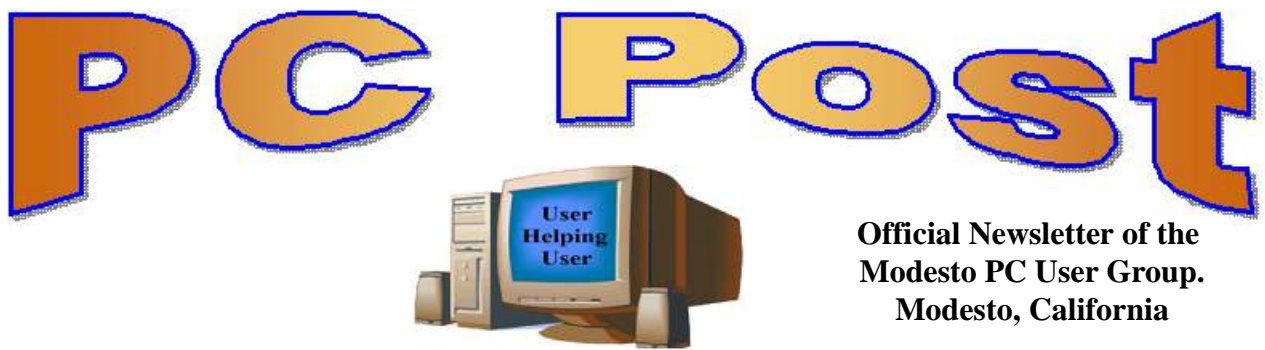

#### **30 YEARS OF USER HELPING USER**

**APRIL 2012, Volume 30.4**

#### **Inside this Issue**

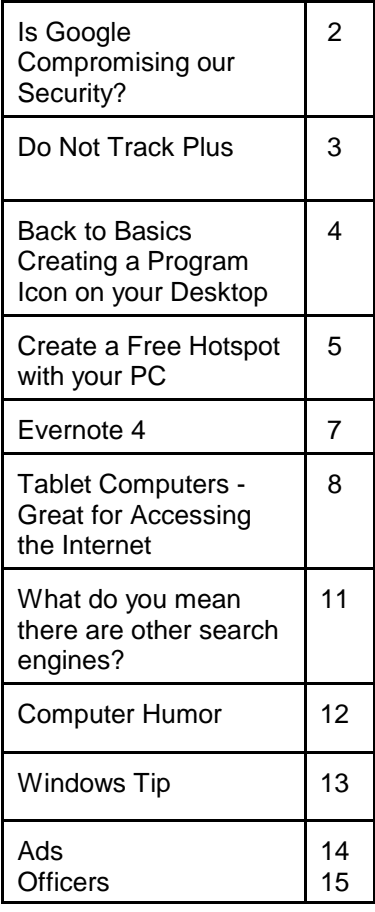

*The group meets at 6:30 p.m. at Denny's Restaurant, 1525 McHenry Ave., for its Random Access Special Interest Group featuring questions and problems members are facing. At 7:30, following dinner, the presentation will start.*

*BOD Meeting - May 2, 7pm at Ridgeway's*

**The "NEW" iPad Is it a Toy, an Entertainment Platform, an Educational Tool, a Productivity Device OR All of the Above?**

In his presentation, Terry Fix will attempt to show that an individual can tailor the iPad to whatever the person's needs and wants--be it to "babysit" grandkids with computer games; watch videos and TV shows; be schooled with interactive textbooks; edit and organize photos or videos; do social networking; etc., etc.

If you purchase an iPad--should you just get a Wi-Fi version or one that is both Wi-Fi and hooked up to a data account with AT&T or Verizon?

Or--should you wait for the Windows 8 tablets to come out later this year?

Plus--we can discuss the latest news and controversies relating to the iPad.

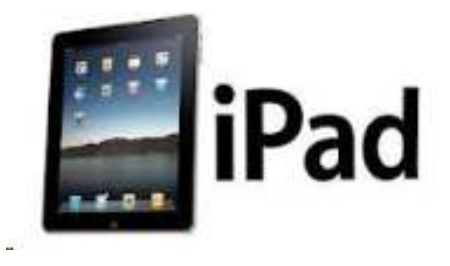

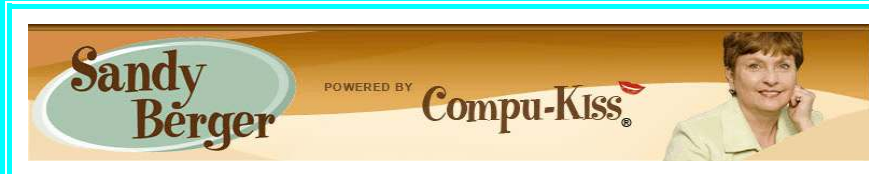

[www.compukiss.com](http://Www.compukiss.com) [sandy@compukiss.com](mailto:sandy@compukiss.com)

## **Is Google Compromising Our Security?**

Recently Google announced consolidated the privacy policies for all of its services. These include about 60 different services like the popular Google search engine, the Google-owned YouTube video website, Gmail, and the Android operating software for mobile phones. Because of the scope and popularity of these

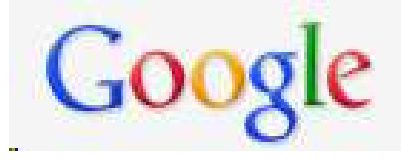

services, this move got the attention of every one from state and federal representatives to advocacy and security groups. But more than anything else, it left consumers with a throbbing headache as they pondered how this would affect them and if they should be concerned enough to stop using Google services.

Data-protection agencies and lawmakers around the globe requested Google to delay this implementation so they could review the new procedure but Google did not comply. The new privacy policy went into effect March 1, 2012.

Although Google states that this new privacy policy is aimed at making Google services easier to use, it doesn't take a rocket scientist to figure out that their primary aim is to target users with advertising that is relevant to their interests, making Google's ads more valuable. The aggregation of information from different areas enables Google to target the interests of their users more accurately. For instance, if you search for gardening information with the Google search engine, play videos of how to plant seeds on YouTube, and get brochures of the latest horticultural offerings in Gmail, Burpee and other seed and plant companies may be willing to pay Google more to blanket you with their ads.

If you are interested in gardening you might actually be happy to see ads for gardening tools and seeds, but this is not really the point. The point is that we are putting private information about ourselves in the hands of others. The problem lies in two areas.

First are the unintentional consequences. As we recently saw in the proposed SOPA and PIPA legislation, even acts made with the best intention can backfire creating more harm than good. When you add that to the fact that technology is moving at the speed of light, we are becoming more and more data-dependent, and new ways to manipulate data are being invented every day, it gets a little scary.

Second, possibly even more disturbing, is that power and money can corrupt even the most honorable people and companies. History tells this story over and over again. Google's informal corporate motto is "Don't be evil". Yet it was recently found that Google was circumventing the users' privacy settings in the Safari web browser. Even though the Safari browser was set to refuse tracking cookies, Google was adding hidden code that allowed it to implement browser cookies from third-party ad sites that Google operates. When this was

made public, Google stopped the practice. But, other devious practices could be revealed or be implemented in the future. Believe me, this is only the tip of the iceberg.

Although, Google's current proposed aggregation of data may be somewhat benign, what it will empower them to do in the future is problematic. With the use of data from mobile devices Google will be able to track our physical locations and actions. With data from our consolidated online profile they may be able to foresee our every move.

If you want a prediction of what this type of unseen tracking can do, check out the movie called "Antitrust". It was produced in the year 2000, when Microsoft was the big, bad, corporate entity. It shows what can happen when a company gets too much power, too much technology, and too much money. When you watch the movie, remember to add ten years of technology to the mix. In the year 2000 they didn't have the mobile technologies and data-tracking capabilities that we have now. If you watch this movie and really ponder how large and powerful Google has become, the throbbing in your head may become a much larger headache.

**Do Not Track Plus by Abine.com Reviewed by Larry Mobbs, President, Computer Operators of Marysville and Port Huron, MI March 2012 issue, COMP Communicator www.bwcomp.org** / **Lmobbs (at) comcast.net**

A new program offered free from Abine software allows you to block websites you visit from

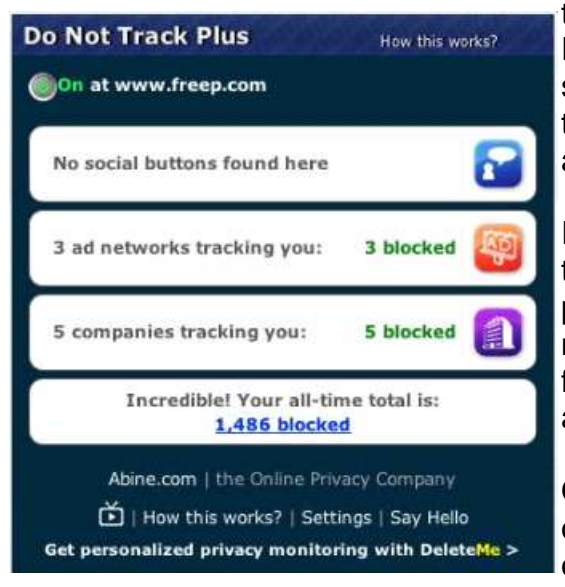

tracking where you browse. Many sites, and Facebook.com is one of the worst, want to track every site you visit so they can match up your preferences to the items they want to display on you wall for advertisers.

In the software industry there is a movement to have the browsers include a plugin that prevents this action but as of yet it is not ordered and may never be. Browser publishers may take this on from their own volition but they will be pressured by advertisers not to.

One must remember that many sites depend on you or others visiting the links they place on their pages in order to pay for the website.

When you run Abine it puts a small icon in your browser and it displays a number with each site you visit, telling you how many attempts are made to track your visit and what type of tracking company is making the effort.

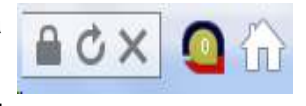

They also keep a running grand total of how many blocks they have made. In the first few days of my use on one machine they blocked 1600 attempts.

Installation following the quick download is painless and there is virtually no setup. While writing this article I loaded Firefox, downloaded the software and ran it as a plugin.

This is required for each browser you use. After restarting Firefox I visited cnn.com and Donottrack Plus reported blocking 13 attempts to track my browsing on their site.

**Back to the Basics Creating a Program Icon on Your Desktop By Jim Cerny, Director, Sarasota PCUG, Florida April 2012 issue, Sarasota PC Monitor www.spcug.org / jimcerny123 (at) gmail.com**

Did you ever wonder how those icons you double-click on your Desktop screen get on your Desktop? Well, most of those icons represent PROGRAMS and most people like having the programs they use most often on their desktop. Those icons are placed there when you install a new program or software. If you purchase a program on a disk or download it from the internet, most likely the installation of that program will place a new icon (or icons) on your desktop. For example, if you purchase a new printer you will have to install (from a disk or the internet) the programs that make that printer work with your computer. You will see at least one new icon on your desktop after you install a new printer. Those program icons on your desktop are really SHORTCUTS to the programs. You can see that an icon is a "shortcut" because it will have a small white box with a blue arrow in it at the lower left corner of the icon.

So how do you put your own program icon on your desktop? To do this you simply click on the "Start" button (or "start orb" as they say in Windows 7) and then click on "All programs" on the start menu. This shows a list of ALL the programs on your computer. Many programs are in folders. For example, the Paint program and the Calculator program are in the "Accessories" folder in this list. Just click on the folder to see the list of what is inside.

Let's create a shortcut icon on our desktop for the "Paint" program. Click on the Start button, then click on "All programs" (or just hold your mouse arrow on "All programs" without clicking and it will still open the list). On this list, use the scrollbar if needed to find the "Accessories" folder and left click on it to see what is inside. Did you find the "Paint" program? Ok, put your mouse arrow on "Paint", HOLD DOWN the "Ctrl" key (that's the Control Key on your keyboard) and while you are holding down that Ctrl key DRAG the Paint program to a blank area of your Desktop. ("Dragging" the mouse means holding down the left mouse button while you are moving the mouse – just like "dragging" a card when you play solitaire). Now let up the mouse and the Ctrl key buttons – and PRESTO, there you have it! Sure, there are other ways to do this as well, but always make sure that you are creating a "shortcut" and that the new icon has that little white box with the arrow in it.

Yes, you can DELETE any "shortcut" icon from your Desktop by right-clicking your mouse on it and then left-clicking on "delete" option on the menu that appears. This will remove the icon from your desktop and put it in your "Recycle bin". You can restore anything from your recycle bin if you change your mind, but if you delete it from the recycle bin it will be gone. Then you will have to create it again from the "All programs" list.

The Desktop screen on your computer and the Start menu have many functions and options. Some people like to put a whole lot of icons on their desktop but that makes it so busy and

crowded that it is no longer easy to use. Don't be shy about using Google to ask your questions about the Desktop or anything else – you will be surprised at how much Google can help you!

## **Create a Free Hotspot with Your PC**

**By Ira Wilsker, Member, Golden Triangle PC Club, TX; Columnist, The Examiner, Beaumont, TX; Radio Show Host, Mondays, 6-7pm CT, KLVI.com iwilsker (at) sbcglobal.com**

#### **WEBSITES:**

http://www.mhotspot.com http://www.mhotspot.com/howto.html http://www.thedailybuggle.com/wifi-hotspot-free-windows-pc http://www.youtube.com/watch?v=Y6ABC5QmTjs (Video about Mhotspot)

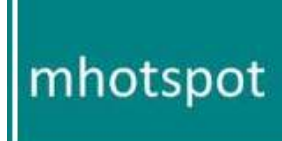

I was recently doing one of my cyber security presentations at a professional meeting in a posh Dallas area hotel, and there was a need for several users to get online for research purposes. As the speaker, I had a hard-wired Ethernet connection allowing me to access the internet, but the available WiFi connections in the room were weak and slow, making it difficult for the others to connect to the internet. This was one

of those situations where a common and inexpensive WiFi router connected to the available Ethernet cable would have sufficed, but no one had a WiFi router with them, as that is something that we typically do not carry in our computer bags. I remembered a column about a year ago in the Daily Buggle (thedailybuggle.com/wifi-hotspot-free-windows-pc) which explained how to use a modern WiFi capable Windows PC as a WiFi hotspot, without the use of any additional hardware. I searched for that article, found it, and in a matter of minutes, we were all connected to the internet using our laptops, netbooks, and smart phones.

Most recent versions of Windows include a little known feature called internet connection sharing (ICS), which is especially easy to set up and configure as an ad-hoc wireless network on Windows 7. When used with a freeware utility, Mhotspot (mhotspot.com), the internet connected laptop computer becomes a virtual WiFi router with no additional hardware, and no complicated software configuration. Once installed on the computer, the Mhotspot

software does all of the work, and creates a WiFi hotspot without the use of complex configuration; Mhotspot is so simple that a single mouse click creates the hotspot.

The newly released version 4 of Mhotspot was released in February 2012, and is a fast 210 kb download, even though the website still shows it as version 3

(www.mhotspot.com/download.html). The Mhotspot software requires Windows 7, but being the skeptic I downloaded it to an XP laptop, and it would not install on the XP machine. Mhotspot ran flawlessly on my newer Windows 7 laptop.

The setup process was fast and simple, consisting of only two steps, without any intricate configurations. There is no traditional installation, as the program is ready to run when downloaded. First I had to choose a name for my hotspot, and then create a password with a minimum of eight characters. The Mhotspot window appeared offering the choice to start or stop the hotspot, or setup its properties. If a configuration is necessary, it is a "one time" event, and does not have to be repeated in order to use Mhotspot in the future. For those who may need visual instructions on downloading and running Mhotspot, there is a sequential set of graphical instructions on the Mhotspot website at mhotspot.com/howto.html, and a three minute YouTube video clearly demonstrates the process at youtube.com/watch?v=Y6ABC5QmTjs.

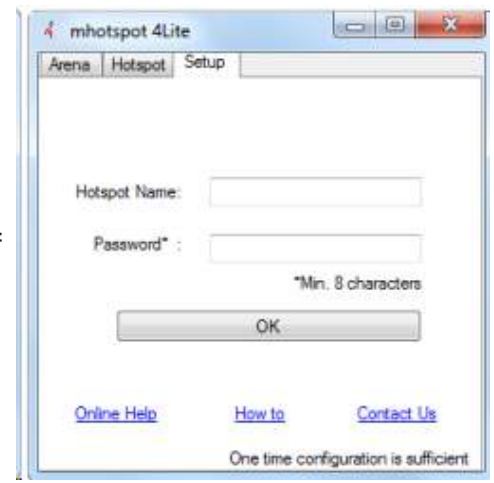

Using the "how to" instructions on the Mhotspot website, it took me about three minutes to download the software, run it, choose a hotspot name and password, and set my internet connection to "share." As soon as it was ready, my audience could wirelessly access the internet using the hotspot name and password that I created. Fully cognizant that the more users sharing the available bandwidth, the less connection speed available to each, I was still able to demonstrate what I needed to show, and the participants were able to do what they needed to do. In the group that was sharing my hotspot was a small assortment of laptops, smart phones, and iPads, along with an obsolescent netbook. After I completed my session, I clicked on the "Stop" button on the Mhotspot window, and the hotspot was shut down.

Later in the day, during an impromptu get together, I was asked by a self-proclaimed geek how I made my laptop into a hotspot without using a WiFi router, which he doubted could be done. Since there was an available Ethernet connection, I plugged in my computer, clicked on the Mhotspot icon on my desktop, clicked on the "start" button, gave him my hotspot name and password, and in seconds he was connected to the internet wirelessly through my laptop without the use of a router! The Mhotspot had remembered all of my settings, and simply clicking on the icon and starting the utility, made my computer a hotspot again.

I can visualize several scenarios where Mhotspot on a Windows 7 computer can be useful. As happened recently in the Dallas hotel, there was only a single Ethernet connection available in the hotel room, and more than one of us wanted to access the internet at the

same time; Mhotspot allowed us to do that. Similar arrangements can be made in classrooms, meeting rooms, and other places where people need to share internet access.

Somebody somewhere must have found a use for Mhotspot, as the CNet website, download.com, shows the Mhotspot software as the current #3 most popular downloaded "Wireless Network Utility," with over 154,000 copies downloaded, of which over 5700 copies were downloaded in the preceding week. Mhotspot has been reviewed and rated by several of the reputable software evaluation services, most giving Mhotspot their highest ratings. These rating services include "Editors' Choice" awards from Brothersoft and FreeWareFiles, and "Excellent Ratings" from Download3000 and FreeWindows. For those concerned with the safety of downloading software, Softpedia tested the download, and certified it with its "100%" rating, indicating that it is totally free of any type of spyware, adware, or viruses.

The Mhotspot icon proudly sits on the desktop of my Windows 7 computer, ready to wirelessly share my internet connection on an instant's notice.

*Ira Wilsker is the Director of the Management Development Program at Lamar Institute of Technology, in Beaumont, TX. He also hosts a weekly radio talk show on computer topics on KLVI News Talk AM560, and writes a weekly technology column for the Examiner newspaper <www.theexaminer.com>. Ira is also a police officer who specializes in cybercrime, and has lectured internationally in computer crime and security.*

**Evernote 4 Reviewed by Hewie Poplock, APCUG Director Hewie's Views & Reviews, http://www.hewie.net**

I like to share information, especially with members of my user group. I read a lot of articles about computer hardware & software. When I find an article of interest, which may be news, pricing, reviews, or tutorials, I have to decide how to keep that information. I often save it as an Acrobat PDF file, or I may copy and paste the article and email to myself, or send the link to myself.

I frequently forget where I stored them, to follow through with a link, or to go back later to save it. Many times I do not even remember the article or how I tried to save it.

I have actually created an email address to send myself articles to keep track of them in one place. I have begun to save other articles in several folders in an attempt to become organized.

Recently I was asked about a free program that I tried a few years ago, Evernote. I decided to once again take a look at it and discovered that it is an organizational tool that I need to be using. Since I have started using it, I find it to be an important part of my everyday computer life.

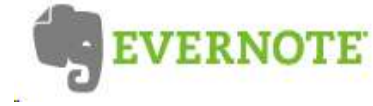

As I read an article, an email, a webpage, I just highlight the information that I want to save, right mouse click add to Evernote 4.0, and I have the article. It is clean and usually just the

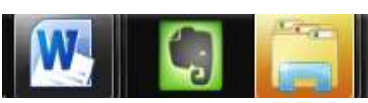

information that I want, usually eliminating ads or other information that is not part of the article. If any of it does get into the note, I can delete it. I can also add something that I missed or was on a different part of the screen. I can edit the formatting, and

other typical text edits. I can even change the font or font size.

Evernote does include a link to the original document and links in the article are live. I always like to include a link to the original make sure that the author is cited and given proper credit.

Once I have created an Evernote, it will sync with all of my other devices that are signed into my account. So when I read an article on my desktop, I can create a note and it will almost immediately be available on my notebook, my iPad, my iPod, and my netbook. I can share the article with others via Twitter, Facebook, or email directly from Evernote.

The program is available for mobile devices with iOS, Android, Blackberry, Windows Phone 7 and WebOS as well as computers with Mac OS X, Windows, Safari , Chrome, and Firefox.

There are some limits to the program which can be addressed with a premium account for \$45 a year or \$5 a month. Evernote can be downloaded from<http://www.evernote.com> and for info comparing the free account verses the premium account, see [http://www.reviewsync.com/evernote-pricing.html](http://www.reviewsync.com/evernote-pricing/hich/af1/dbch/af36/loch/f1%20.html) . The iOS & Android versions can be found in their respective Apps Store.

**Tablet Computers - Great for Accessing the Internet By Phil Sorrentino, Past President, Sarasota PCUG, Florida April 2012 issue, Sarasota Monitor www.spcug.org / pcugedit@verizon.net**

Tablets are all the rage. You might think it started with the iPad, but the iPad is just the latest

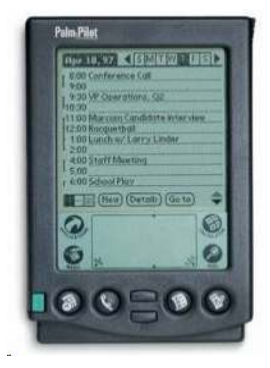

and greatest implementation of what started out as pen computing with a stylus on a Personal Digital Assistant, circa 1992. (I bet many of you had a Palm Pilot, or something similar. I know I did.) Microsoft even introduced a tablet or slate computer using a pen (rather than a keyboard) around 2002. (The term Tablet PC was coined by Microsoft, as a pen-enabled

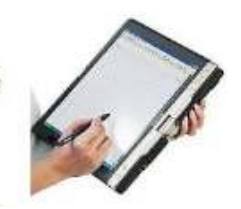

computer conforming to Microsoft's hardware specifications, and running a licensed copy of the "Windows XP Tablet PC Edition" OS. Things have really changed from then.) The Apple iPod-Touch, in 2008, was the forerunner of the eventual iPad in 2010. Since the iPad introduction, many

similar featured tablets have shown up for sale in stores and on-line retailers. Tablets, in use, are even showing up on popular TV shows. I bet you've seen them used on shows where technology plays an important part of the plot, like NCIS and NCIS Los Angeles.

Tablets are basically computers, but they are built for mobility, even more-so than laptops. They are light (under 1  $\frac{1}{2}$  lbs.) and there are no moving parts, so they should be fairly rugged. (There are no hard drives or optical (CD/DVD) drives.) The Operating System and Applications (Apps) are stored in semi-conductor memory so they are readily available; the boot-up time is really quick. All tablets have a touch sensitive screen which acts as both the keyboard and mouse. All interactions are done by finger movements on the screen, called gestures. Most gestures are done by one finger, like a "flick" which moves an object in the direction you flick your finger, but some gestures require two fingers such as zoom, which is a outward pinching-like movement of the thumb and pointer fingers. Most popular tablets are either 7 or 10 inches (diagonally measured), although I've seen some smaller and some other sizes. Most Tablets do not have cell phone capabilities, but I have seen some smaller ones that included phone features.

Besides the hardware manufacturer, one of the main distinguishing features of a tablet is the Operating System (OS). Currently, there are three major OSs, Apple's iOS, Google's Android, and Microsoft's Windows Phone7. Apple has a line of tablets that use iOS, the iPad and iPad2. Many tablet hardware manufacturers, such as Motorola, LG, Lenovo, HTC, Samsung, Toshiba, ASUS, etc. make use of Android OS. And Microsoft has stated that many manufacturers will use Phone7, among them Samsung and Nokia. The User Interfaces (UI) that ride on top of the OSs are fairly similar in functionality, but have some very different features. Apple iPads are tightly tied to Apple iTunes. (What would you expect?) Google tablets are loosely tied to Google's applications such as Gmail and Google+. I haven't seen

much of Phone7, but I would guess it will be tied to Microsoft products and websites. Because the current tablet universe seems to be populated by Apple iPad products and those running Google's OS, I will leave Phone7 out of some of the comparisons. As of this writing Apple has about 60% of the market, and Android has around 30% (the Amazon Kindle Fire uses Android). One of the major software differences is that Android runs the Adobe Flash software that is used on many websites to support videos. Apple does not allow Adobe Flash to run. Another hardware difference seems to be that Google supports more interfaces to get data onto, and off, the tablet. Some Android

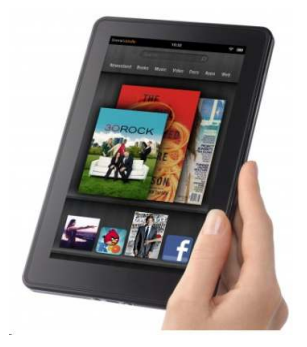

tablets provide micro-SD slots for added storage, micro-HDMI output connectors, USB ports for file transfers, as well as the ability to replace batteries.

The tablet is a great computing device for using (or consuming) data. You probably would not want to create any large amount of data with a tablet (maybe only if you have a unit with a docking or wireless keyboard). Because of its light weight, the tablet is very convenient to use for accessing the internet when you're not at a desk or table. It fits right into your lap or can be easily held with one hand while the other hand controls its operations. It is great for checking your email, surfing the internet, reading a newspaper or magazine, reading a book, watching a video or movie, reviewing your collection of home photos, playing a game (have you tried Angry Birds?), all while listening to music from your own personal playlist.

So if you think you might like a Tablet, what should you look for? The first decision is really, What OS? If you like the Apple environment, then go with an iPad or iPad2, and you're done. There are very few decisions to make, except for how much memory; 16GB, 32GB or 64GB. If you prefer the more open environment of the Android OS, then there are a few

more decisions to be made. The first one is size, 7" or 10". Some manufacturers have models in both sizes, and some make only one size. The seven inch size is good if you expect to carry it around and use it in many places; it probably fits into a handbag, but probably not a pocket. The ten inch size is easier on the eyes and typically will display more of a webpage. This larger size is nice for viewing, but is not as portable.

The next thing to consider is battery life. The current range seems to be roughly between 7 and 10 hours. Some models make it easy to replace the battery, some do not. (With the iPads, you are instructed to return the unit to the manufacturer.) Internal memory and an external memory slot are another area to consider. Internal memory is typically 8GB, 16GB, 32GB and possibly 64GB. External memory may be provided by an SD slot or a mini or micro-SD slot. The external memory is dependent on the size of the chip you put into the slot, currently up to 32GB. With external memory, you can use many memory chips, one at a time, which allows you to keep different things on different memory chips. (Another memory number you may see is RAM memory. This is typically 1GB (possibly as much as 2 GB) and is similar to the RAM in a PC. More RAM usually means increased speed and better multitasking.)

All models provide Wi-Fi connectivity to the internet. Some also provide 3G or 4G connectivity, via the cell phone network. Cell phone network connectivity will probably require a data plan which can cost from \$30 to \$60 a month depending on your data needs. If you only connect via Wi-Fi, there is no additional expense. Most models provide a USB port for

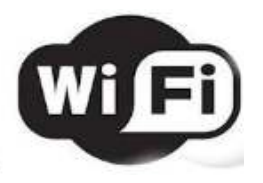

connection with a PC. When connected to a PC, data files such as pictures, videos, and documents can be transferred between the devices. Many models also include a micro-HDMI interface for connecting to a digital TV. When connected to a TV, videos can be played on the tablet and viewed on the large screen digital TV. Bluetooth connectivity is also typically included.

Most of the popular models have processors that are quite adequate. Some of these are made by nVidia, Qualcomm, Arm, Texas Instruments, Samsung, and of course, Apple. (Where are Intel and AMD, you might ask. Low power consumption is the main requirement for tablet processors, and Intel and AMD have not been players in this arena in the past, but I think you will see some new processors from them show up in tablets in the near future.)

Tablets are now all the rage. Once you have one the real job begins; that of trying to decide what you are going to do with it. The thing that makes the tablet so useful is, like the PC, the fact that you can put Applications (Apps) on it. Many, which are becoming standard, Apps usually come with the tablet. Other Apps are easily downloaded from either iTunes or the Android Market. But the whole discussion of Apps will have to be the subject of a future article. Stay connected.

**What do you mean there are other search engines? By Linda Gonse, Editor/Webmaster, ORCOPUG (Orange County PCUG), CA April issue, Nybbles & Bytes www.orcopg.org / editor (at) orcopug.org**

It will come as a surprise to some people that there are more choices than Google or Bing for Internet search engines. Two newer and smaller search engines that do not have a large market share of users or the reach of the major search engines actually can be unique and helpful secondary Internet search tools.

One of these is a general purpose search engine with the catchy name of DuckDuckGo which claims it will give users "way more instant answers, way less spam and real privacy."

Billing itself as "the search engine you've never heard of," it surpassed 1,000,000 searches in one day for the first time on February 14, 2012.

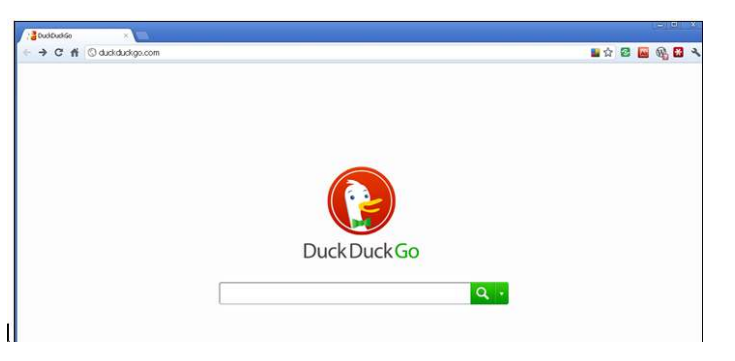

Similar to Google's one click "I'm feeling lucky" search, DuckDuckGo has its own one click "I'm feeling ducky" button for searches.

But, perhaps the most innovative search feature are DuckDuckGo's !bangs commands that allow you to designate a major site/category on which to base the search. On the search page, click the down arrow and select one of the popular target sites. It will appear in the search box with an exclamation point and its letter code. Next to it, type in your search term and press enter. Bang! It takes you directly to that website where the results of your search term are displayed. For instance, choose Amazon  $-$  !a  $-$  from the dropdown list of Bangs. Then, type "bestseller books" and press enter. A list of bestselling books at the Amazon site appears instantly.

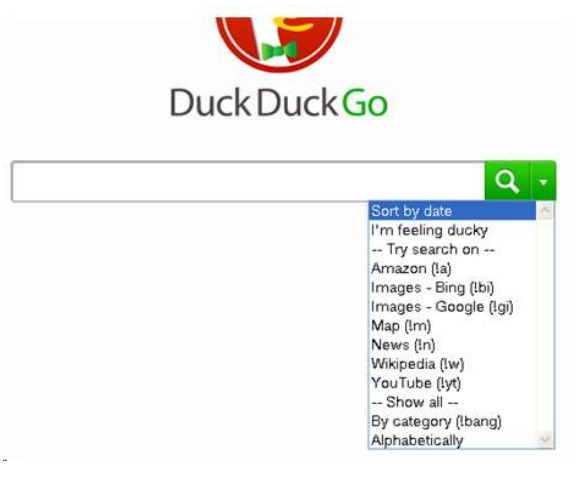

Perhaps, just as importantly to some, DuckDuckGo's company philosophy is that "DuckDuckGo does not collect or share personal information. That is our privacy policy in a nutshell."

An enthusiastic blogger at programmableweb.com said, "The search engine provides clean, uncluttered results and is very easy to use." Check out duckduckgo.com.

Gibiru is a free, uncensored anonymous internet search engine and year-old Silicon Valley startup that reached 10,000 daily searches in January 2012.

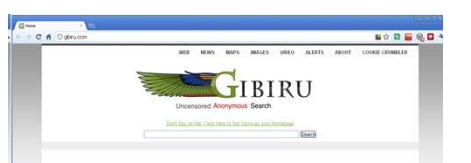

Besides the limits placed by the National Security Agency, services such as America OnLine, Microsoft, Yahoo and others are slowly turning the Internet into an information superhighway dominated by barricades, toll booths, and tracking codes. They use geolocation filtering which restricts or modifys web content based on the geographical region of the user.

Such filtering can now be implemented for countries, states, cities, and even individual IP addresses. Also, due to tracking and filtering, search results are now tailored to the individual IP addresses which are conducting a search; so their "personalized" search results will be skewed and vary from one user's results to another user's results.

Gibiru provides the basic Google search results most people are familiar with, but when searching the web through Gibiru, the system does not utilize the searcher's IP address or cookie data when it returns the search results; providing a non-personalized, all-inclusive, private search experience. Gibiru gathers no personal information on its users.

However, due to some Google code needed for results, "Gibiru may use aggregated statistics to manage bandwidth and site performance. Gibiru makes nor implies any guarantee that a site or sites visited after leaving the Gibiru search results will not be tracking the user independently or storing data the user."

You can try Gibiru out at gibiru.com.

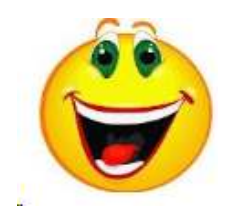

 **Computer Humor** 

Technology is dominated by those who manage what they do not understand.

Hardware, n.: The parts of a computer system that can be kicked.

PICNIC - Problem In Chair, Not In Computer (AKA: There's a screw loose somewhere between the computer and the chair)

Any technology distinguishable from magic is insufficiently advanced.

A computer lets you make more mistakes faster than any other invention, with the possible exceptions of handguns and Tequila. -- Mitch Ratcliffe

At the source of every error which is blamed on the computer you will find at least two human errors, including the error of blaming it on the computer.

If it aint broke, fix it till it is broken.

User n.: A programmer who will believe anything you tell him.

Elephant, n.: a mouse with an operating system.

<------ The information went data way ------>

The Definition of an Upgrade: Take old bugs out, put new ones in.

All computers wait at the same speed.

Will the information superhighway have any rest stops?

--Error: Keyboard not attached. Press F1 to continue.

--As a computer, I find your faith in technology amusing.

--SYSTEM GOING DOWN AT 4:45 THIS AFTERNOON FOR DISK CRASHING.

#### **From Ray Nichols**

If you have items you would be willing to donate for our club drawings, they will be gratefully accepted. Be sure to wear your name badge for the drawing.

Please also remember to bring your used magazines, books, videos, DVD's, and cassettes for distribution to Veterans in our area. If you have old household or device batteries, or used CFL (Compact Fluorescent Lamp) bulbs, bring them for legal recycling (it is against the law to dispose of them in the trash). Old Cellphones can be converted to Telephone Calling Cards for overseas Military Personnel. Old eyeglasses will be turned over to the Lions Club for reissuing to needy

# **Windows Tip**

#### **Alt + P**

In Windows Explorer, this shortcut activates a preview pane of your selected file, be it an image, sound, or video document. This panel is great for previewing images in your photos directory, obviating the need for fancier third-party software.

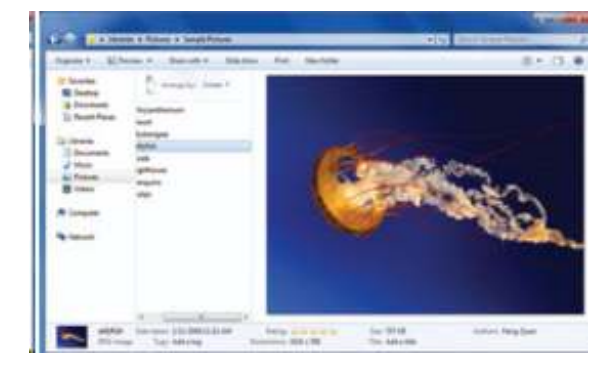

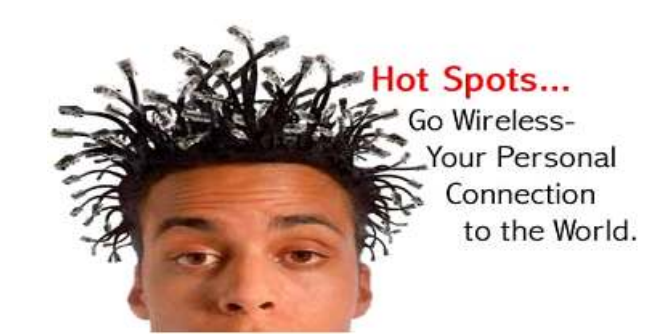

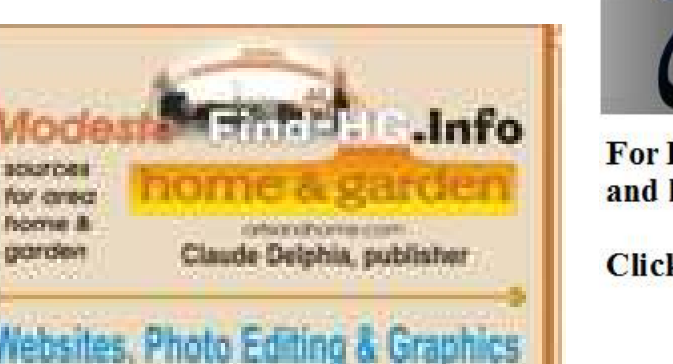

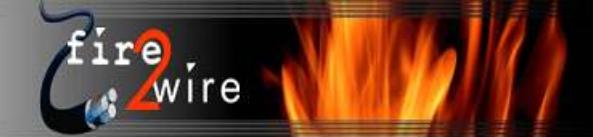

For Information about our website host and how you can get on board:

Click on this link info@fire2wire.com

**Need help hooking up that new PC, or installing DSL-Cable?** Call Jim Goodman, \$60.00 for as long as it takes.579-0122 jgood99@sbcglobal.net Modesto, Ceres Area

209-402-1930

Cyrano Writing & Editing<br>
Elizabeth Leedon<br>
Thunung Resurse, letters, applications<br>
Thunung Resurse, letters, applications<br>
Thunung Press releases, theses<br>
Elizabeth Leedon<br>
Thunung Press releases, theses

 $\overline{\phantom{a}}$ 

#### **Modesto PC User Group Officers**

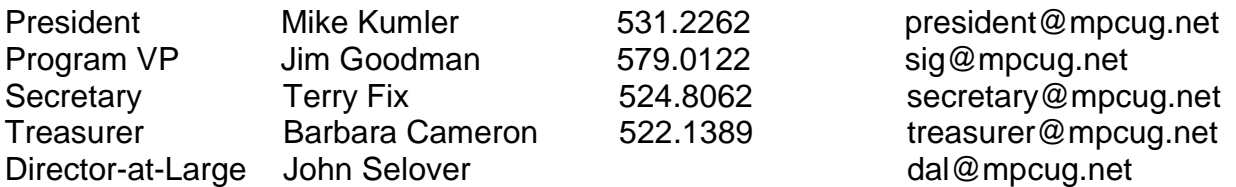

#### **Appointed Positions**

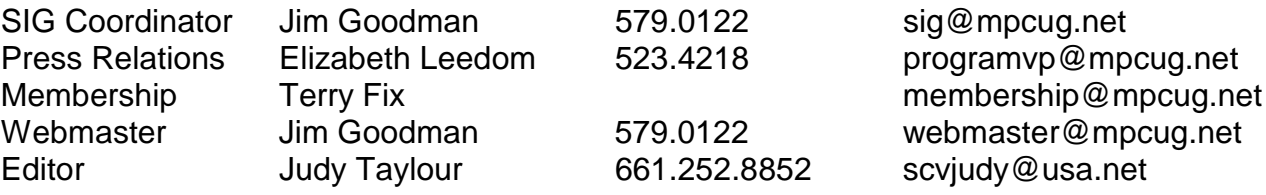

#### **PC Post**

Editor Emeritus: William "Doc" Holloway – 1920-1996 Editor Emeritus: Claude Delphia President Emeritus: Bud Bondietti – 1950 - 2008

#### *Join The Modesto PC User Group*

To join MPCUG (or just get more information about us, go to our Website and fill out the new member form or mail your check to: MPCUG, P.O. Box 5122, Modesto, CA 95352-5122. Membership is just \$24 a year and includes 12 issues of the PC Post along with participation in all meetings and events. You will also receive E-mail advising you of extra events or news.

#### *The PC Post and Editorial Policy*

*The PC Post is published online 12 times per year and is available to all group members as a membership benefit. Annual group membership dues are \$24.00. Opinions expressed in PC Post do not necessarily reflect the opinions or views of the members as a group or the Board of Directors. The PC Post encourages group members to submit articles for publication. We would like to have articles which deal with the writer's experience with computer hardware and software or digital photography. An article may deal with any computer-related subject provided it contains no libelous or offensive material. We can't use information copied from other publications without written permission except for quotes. Articles should be submitted in unformatted MS Word or RTF text. Proofread and run your spell checker; watch for special upper and lower case in brand names. If you want to include a graphic, please send it as a jpeg attached to the E-mail submitting your article. Please note in the article where the jpeg should be placed. We reserve the right to edit articles for length or to improve readability. Longer articles may be published in several parts. We will not knowingly promote unlicensed businesses. Letters to the editor are encouraged. All articles and letters to the editor should be submitted to the editor via E-mail as an attached file (Word or rtf). Please include your name, day and evening phone numbers.*